ANEXO III - Edital n. 01/2024 - AE.CCTA

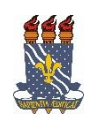

**UNIVERSIDADE FEDERAL DA PARAÍBA PRÓ-REITORIA DE EXTENSÃO - PROEX COORDENAÇÃO DE PROGRAMAS DE AÇÃO COMUNITÁRIA - COPAC**

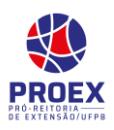

## $\Rightarrow$  Cadastro na Área Pública para Participante de Evento e Cursos de Extensão TUTORIAL PARA PARTICIPANTE:

→ Esta funcionalidade permitirá ao usuário cadastrar-se para participar de EVENTOS e CURSOS proporcionados pela extensão na UFPB.

Para utilizar esta funcionalidade, acesse: [https://sigaa.ufpb.br/sigaa/public/home.jsf,](https://sigaa.ufpb.br/sigaa/public/home.jsf) localize o menu EXTENSÃO e clique, em seguida clique em VISUALIZAR CURSOS ou EVENTOS, conforme abaixo:

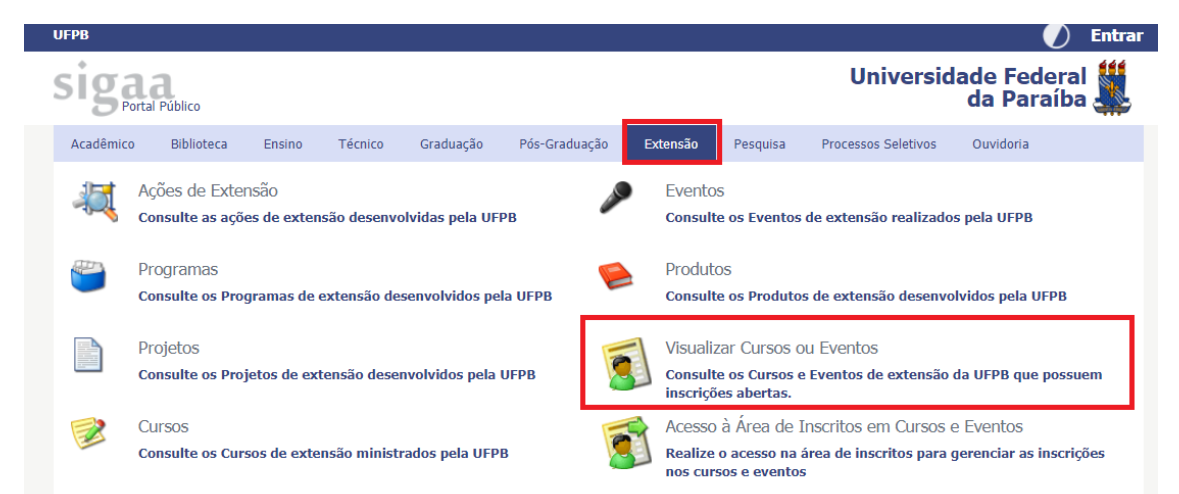

Localize o CURSO ou EVENTO do qual deseja participar, e clique no ícone inscrever-se

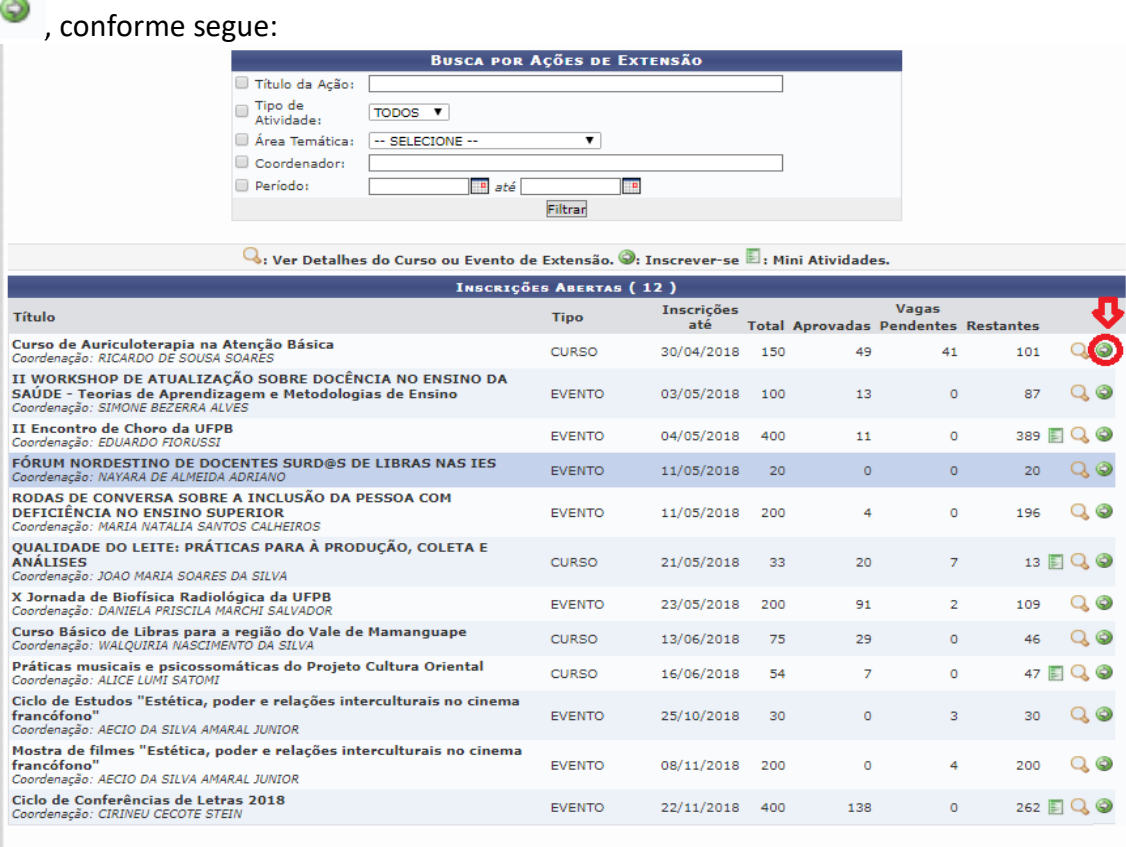

<< voltar ao menu principal

 $\Rightarrow$  Caso possua cadastro (isso acontece caso já tenha participado de algum curso u evento de extensão cadastrados no SIGAA), entre com o e-mail e senha cadastrados e clique em "entrar". Localize o ícone de "CURSOS E EVENTOS ABERTOS" clique, Em seguida localiza o curso ou evento do qual deseja participar e clique em "inscrever-se". Preencha o que está sendo solicitado e clique em "confirmar inscrição".

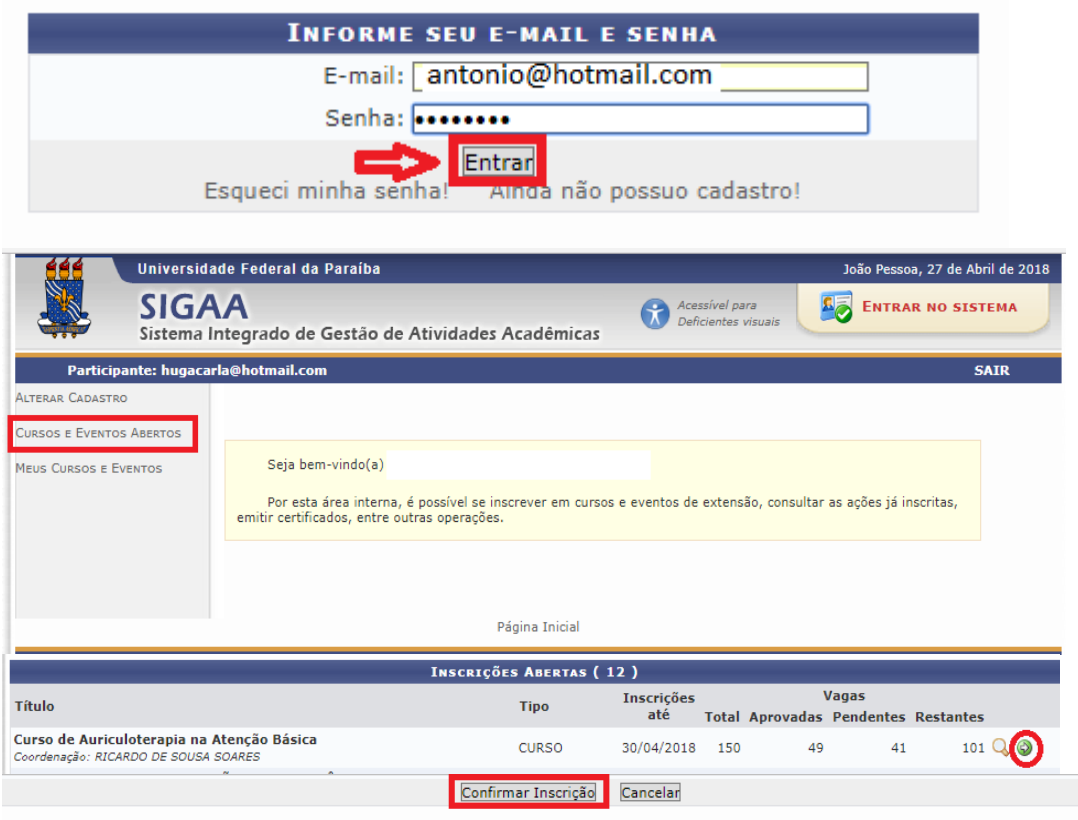

 $\Rightarrow$  Caso ainda não possua cadastro clique em "AINDA NÃO POSSUO CADASTRO" Ainda não possuo cadastro!, preencha o que está sendo solicitado e clique em cadastrar. Um e-mail de confirmação será enviado para o e-mail cadastrado. Obs.: IMPORTANTE: O cadastro só é efetivado se o participante entrar no email e confirmar o cadastro.

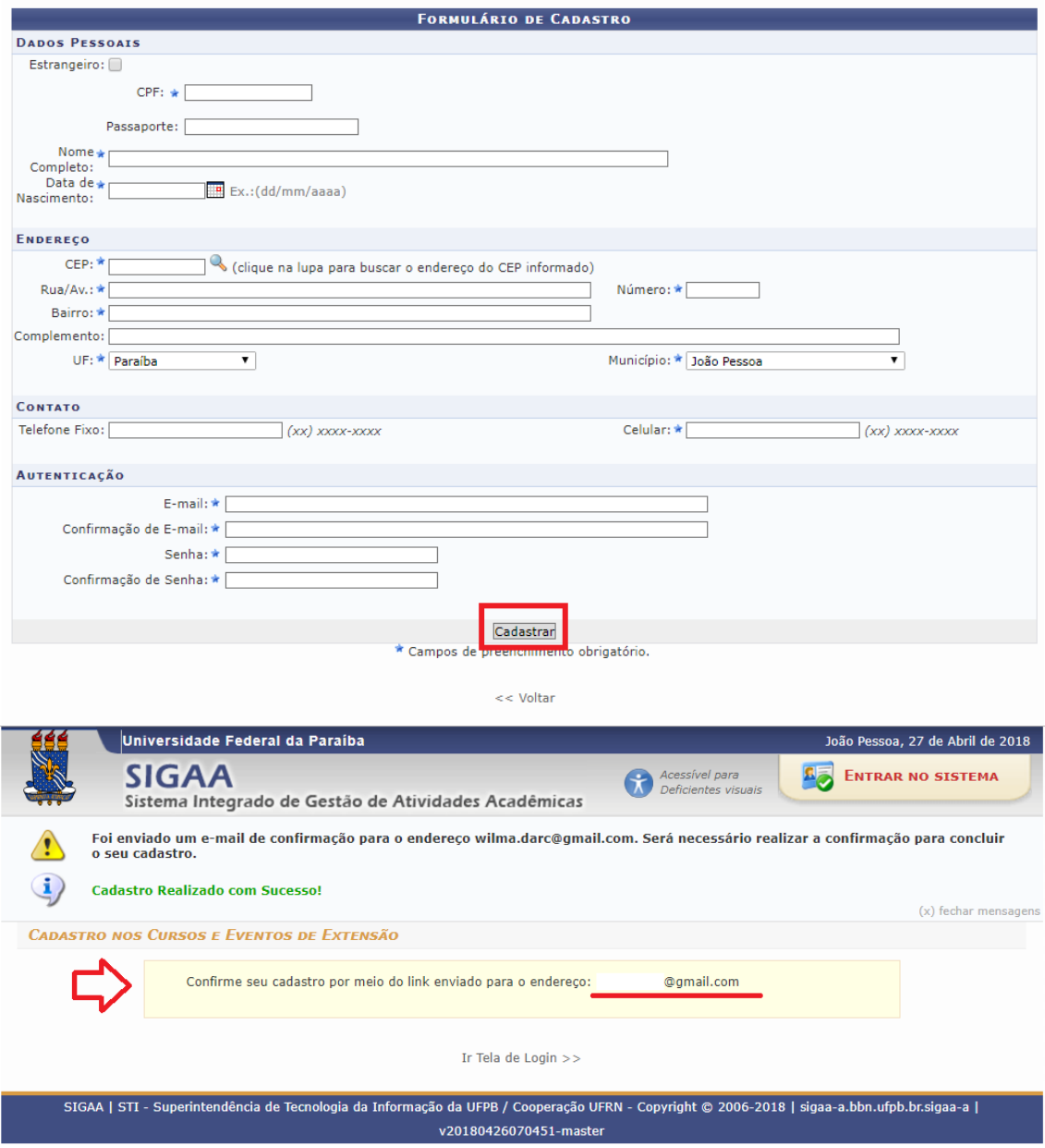

Conforme informado, entre no seu e-mail e localize a mensagem enviada automaticamente pelo SIGAA (Obs.: a mensagem pode demorar em torno de 1 hora para ser enviada ao e-mail). Clique no link indicado no e-mail recebido, conforme abaixo:

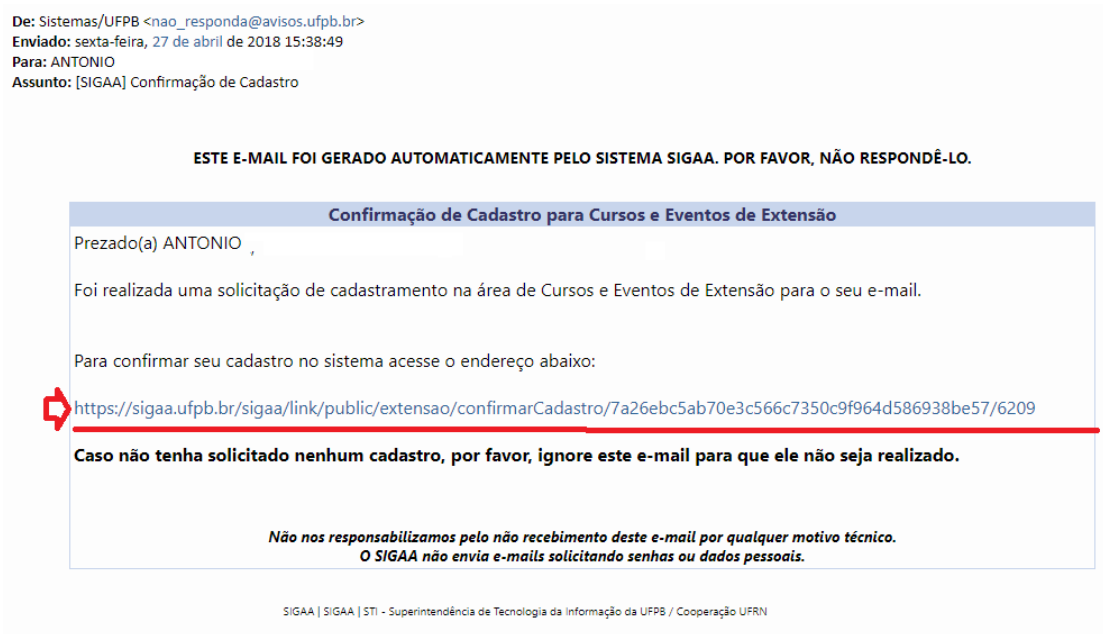

Será retornada a seguinte mensagem confirmando o cadastro:

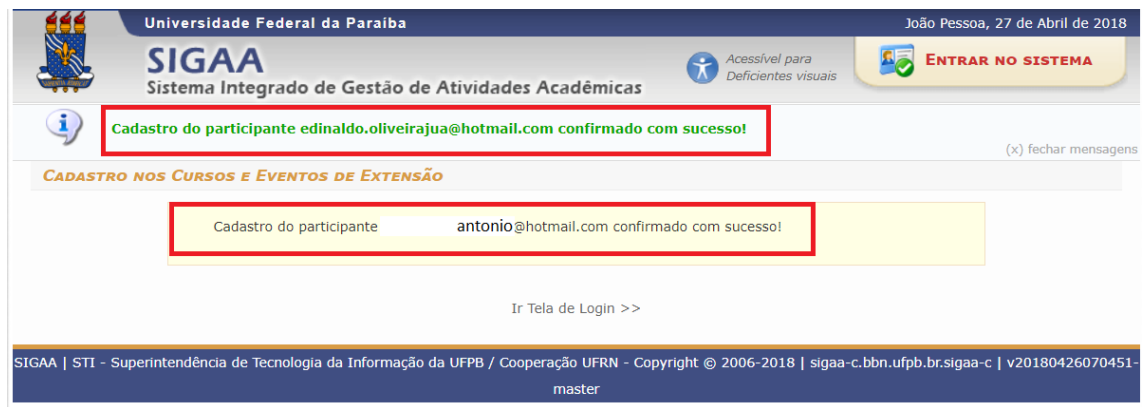

Caso ainda tenha dúvida, entrar em contato com a COPAC: [secretariacopac@hotmail.com](mailto:secretariacopac@hotmail.com) (83)3216-7071